## 电子业务系统入门网站的新设计

## 首先,你会看到一段动画介绍。

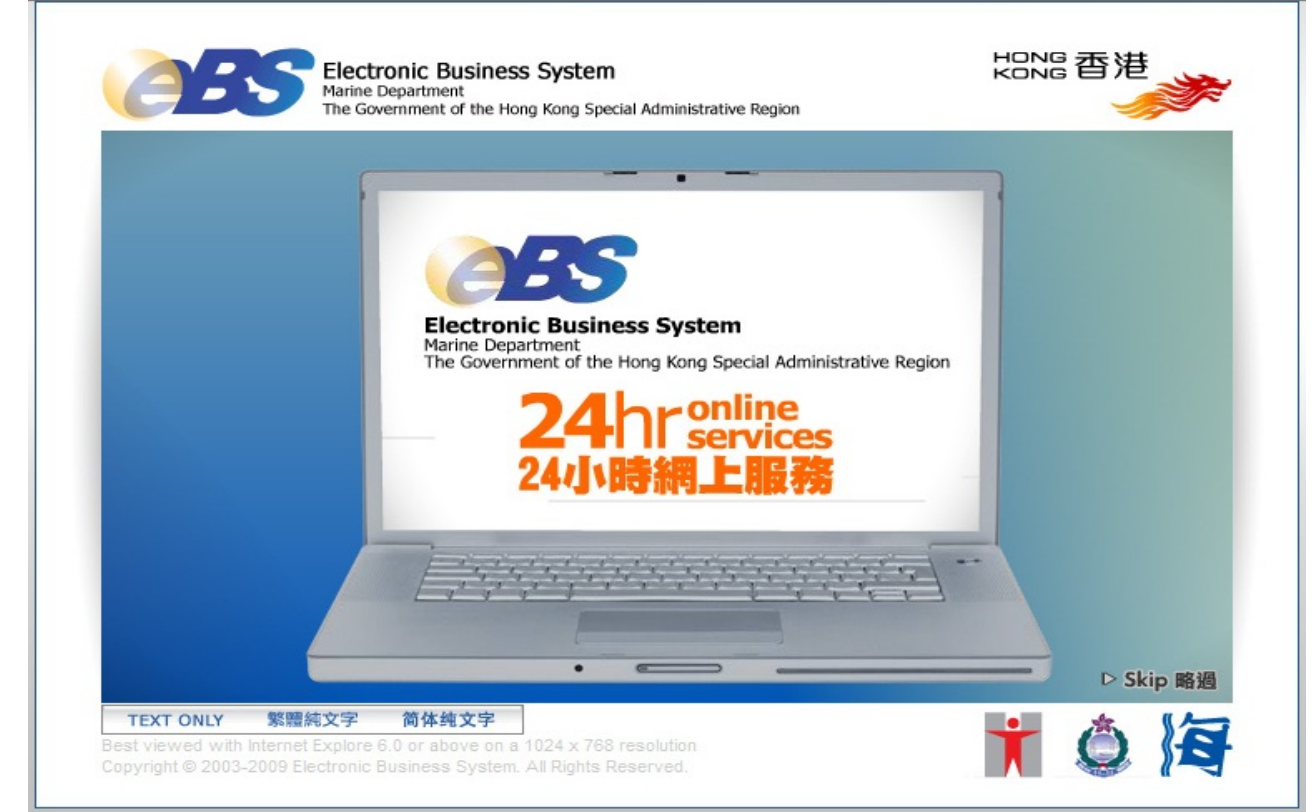

## 然后,你可选择所需语言。

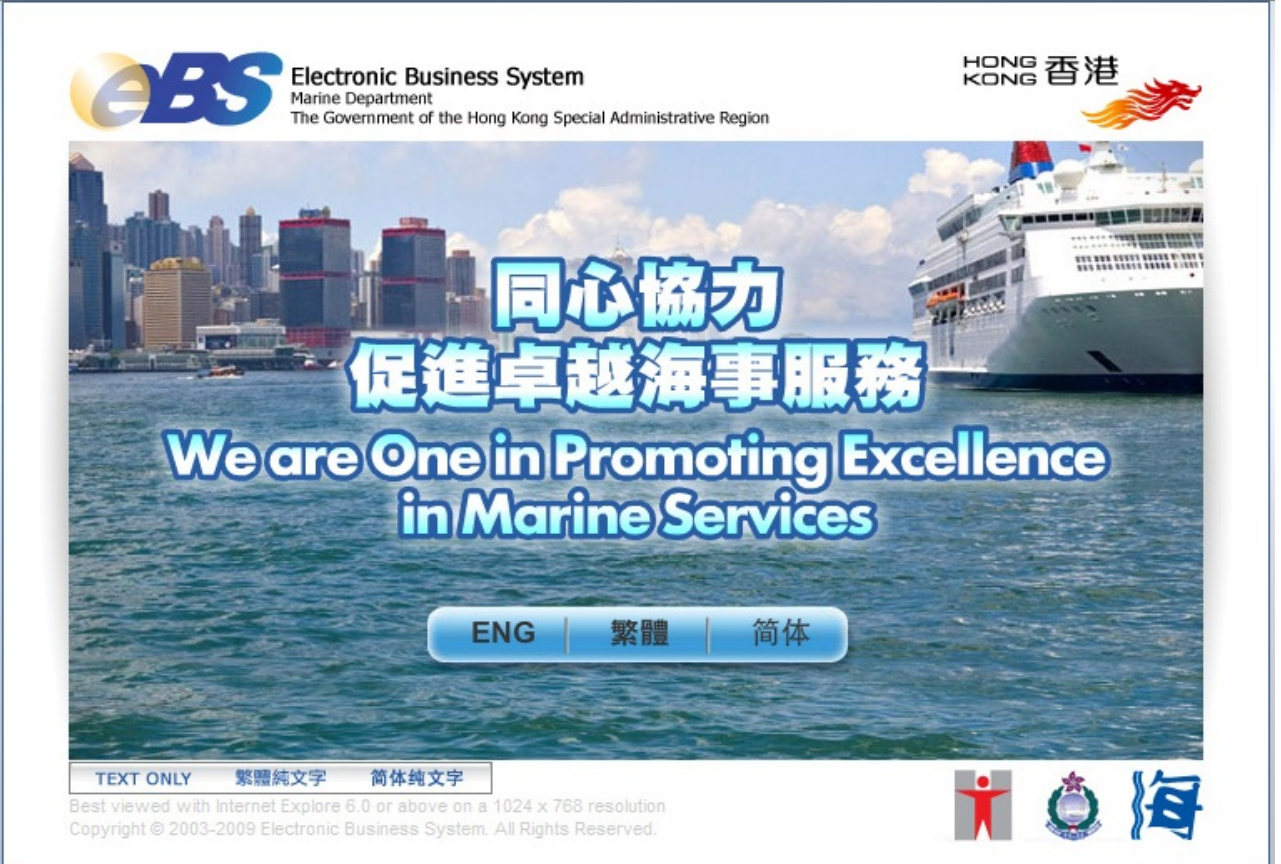

之后,你会看到入门网站的首页。请使用位于网页右上角的登入按钮登入系统。

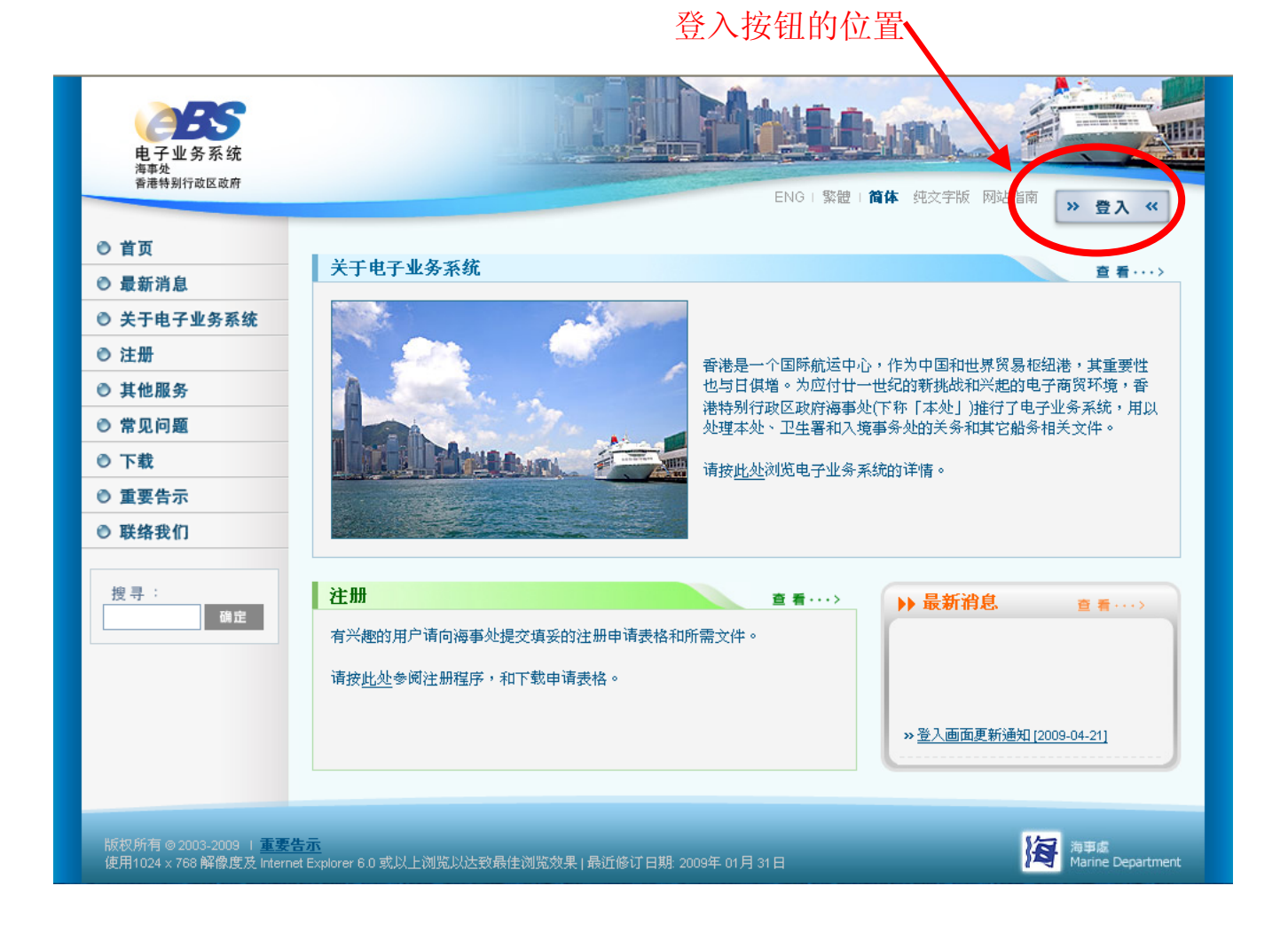